## **Samsung DeX und Firefox**

## **Notiz an mich: Damit der Firefox Mobile unter Samsung DeX läuft, muss man den DeX Developer Modus aktivieren:**

- Einstellungen > Samsung Dex > Info zu Samsung Dex
- 5 mal auf das Logo klicken
- DeX neu starten

[HowTo](https://tobias-fink.net/tag/howto?do=showtag&tag=HowTo), [2019](https://tobias-fink.net/tag/2019?do=showtag&tag=2019)

From: <https://tobias-fink.net/> - **Tobis Homepage**

Permanent link: **[https://tobias-fink.net/content/2019/samsung\\_dex](https://tobias-fink.net/content/2019/samsung_dex)**

Last update: **2022/10/09 01:48**

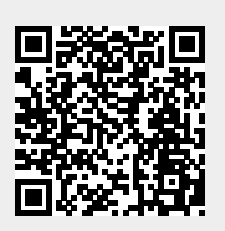